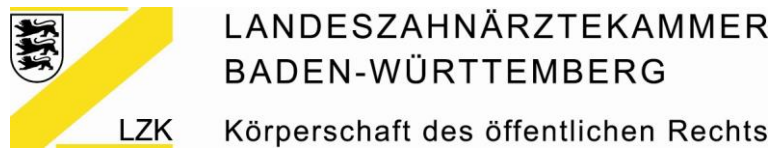

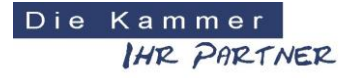

Körperschaft des öffentlichen Rechts

## **Beantragung des eHBA bei D-Trust (Bundesdruckerei)**

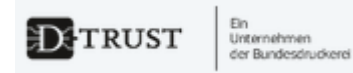

Bevor Sie beginnen halten Sie bitte folgendes bereit:

- 1. das amtliche **Ausweisdokument**, mit dem Sie sich identifizieren wollen
- 2. ein **digitales Passbild** zum Hochladen im Antragsportal (Halten Sie hier Sie hier Ihr Ausweisfoto als jpg/jpeg, png oder bmp mit einer maximalen Dateigröße von 2 MB zum Upload bereit; wir empfehlen das Foto bereits vorab auf dem Desktop zu speichern.)

**BUNDESDRUCKERE** 

3. die von Ihnen benötigte **Anzahl** der Zahnarztausweise

### **So beantragen Sie Ihren eHBA:**

Link zum Antragsportal <https://ehealth.d-trust.net/antragsportal/>

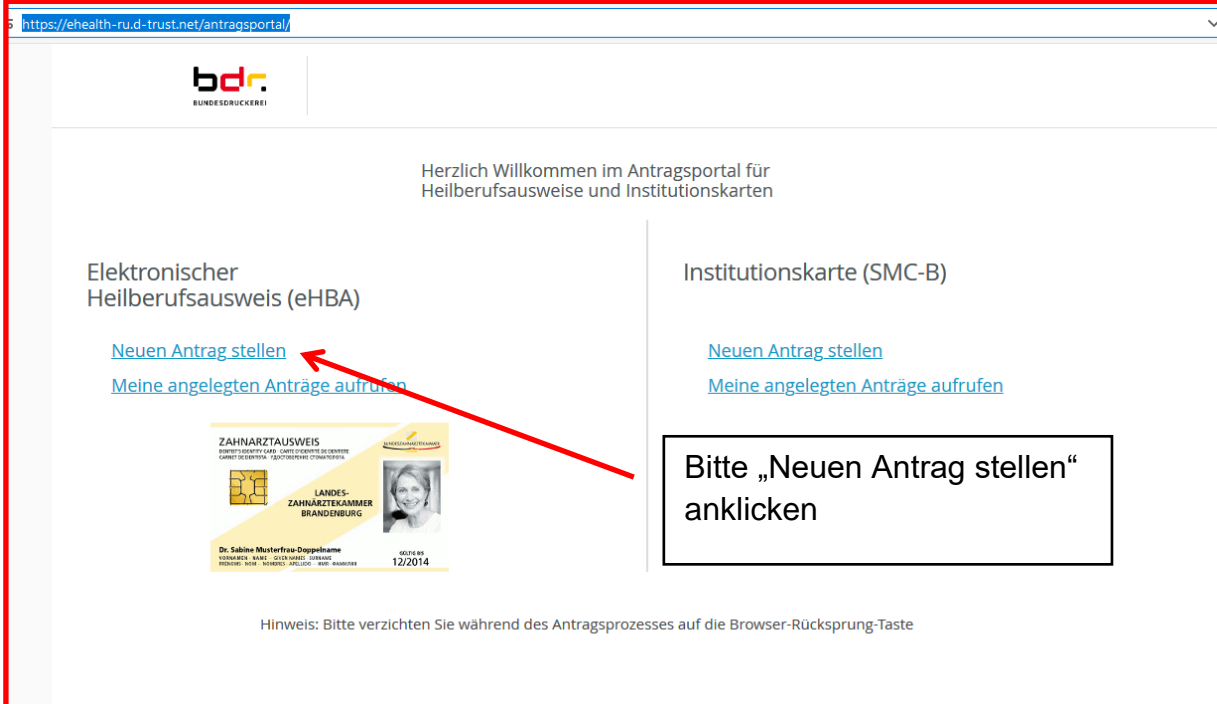

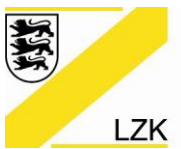

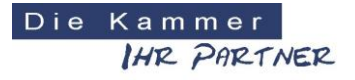

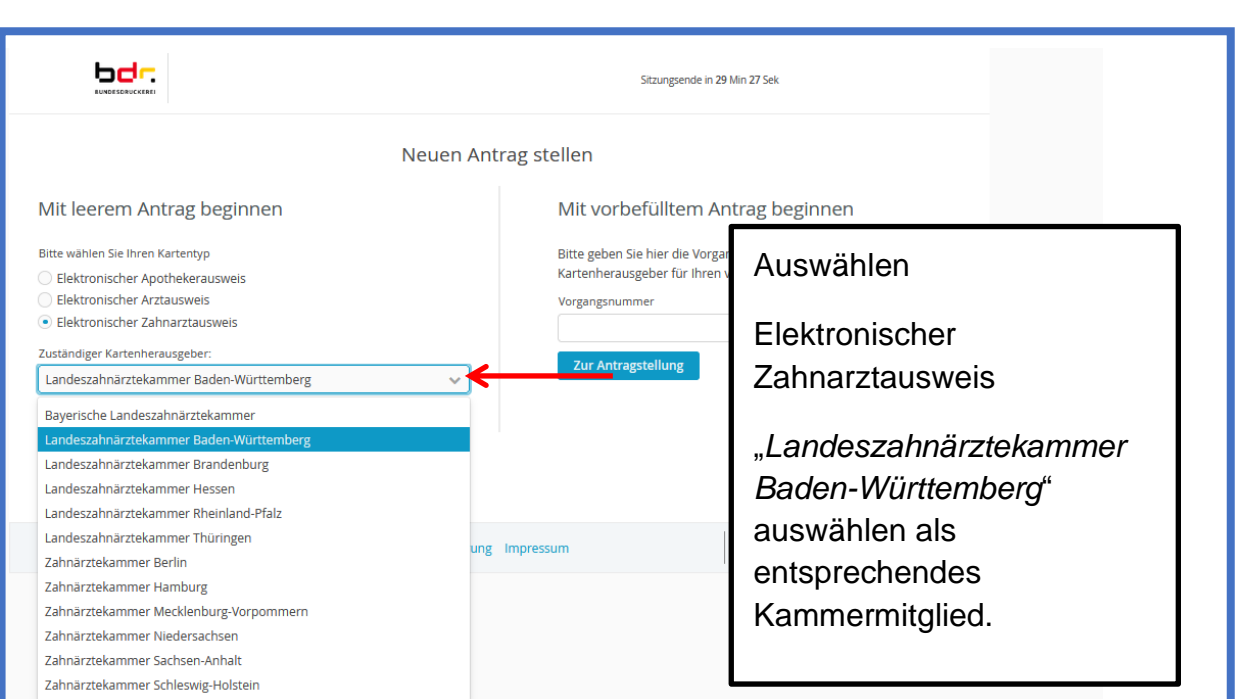

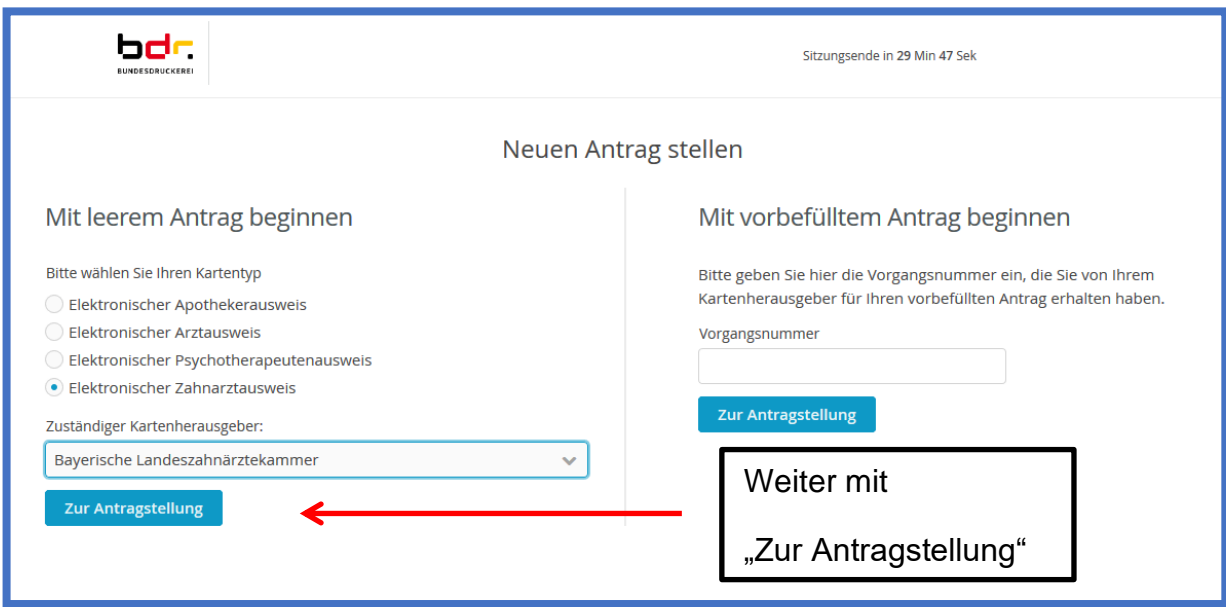

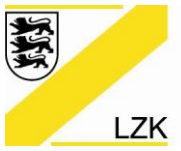

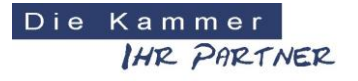

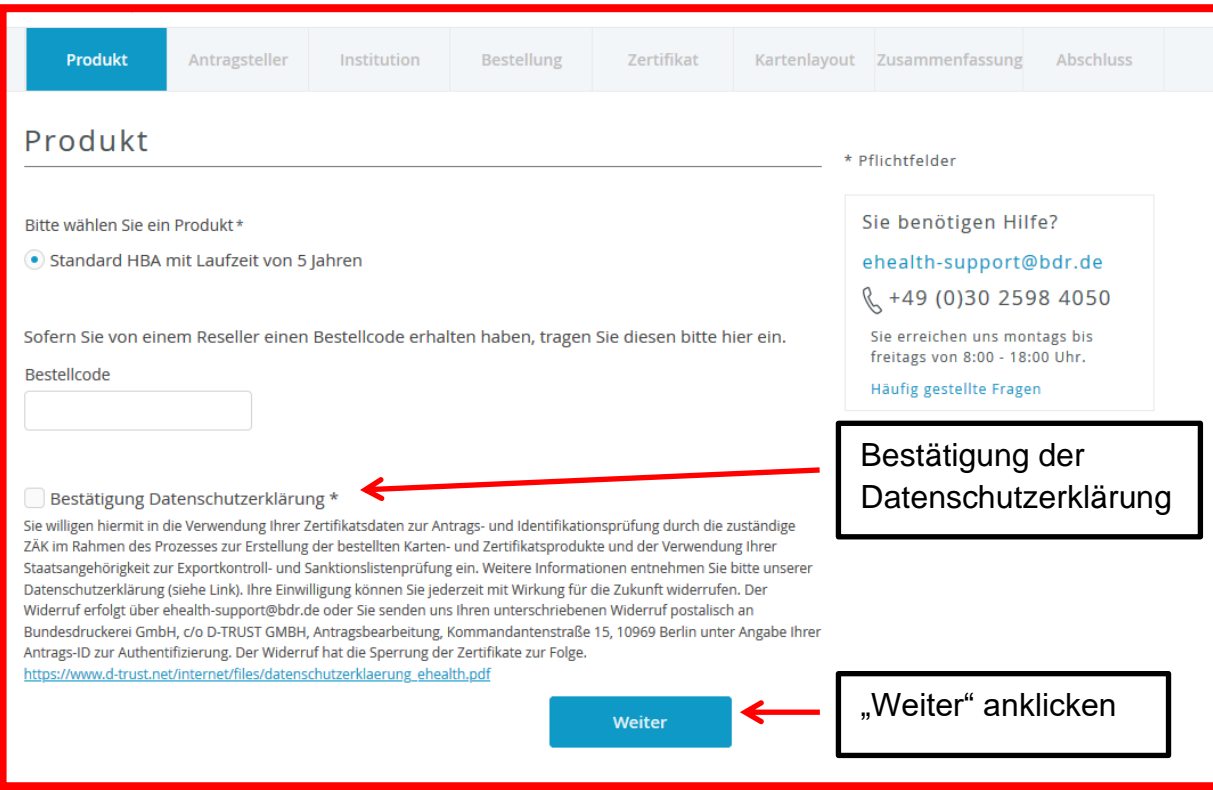

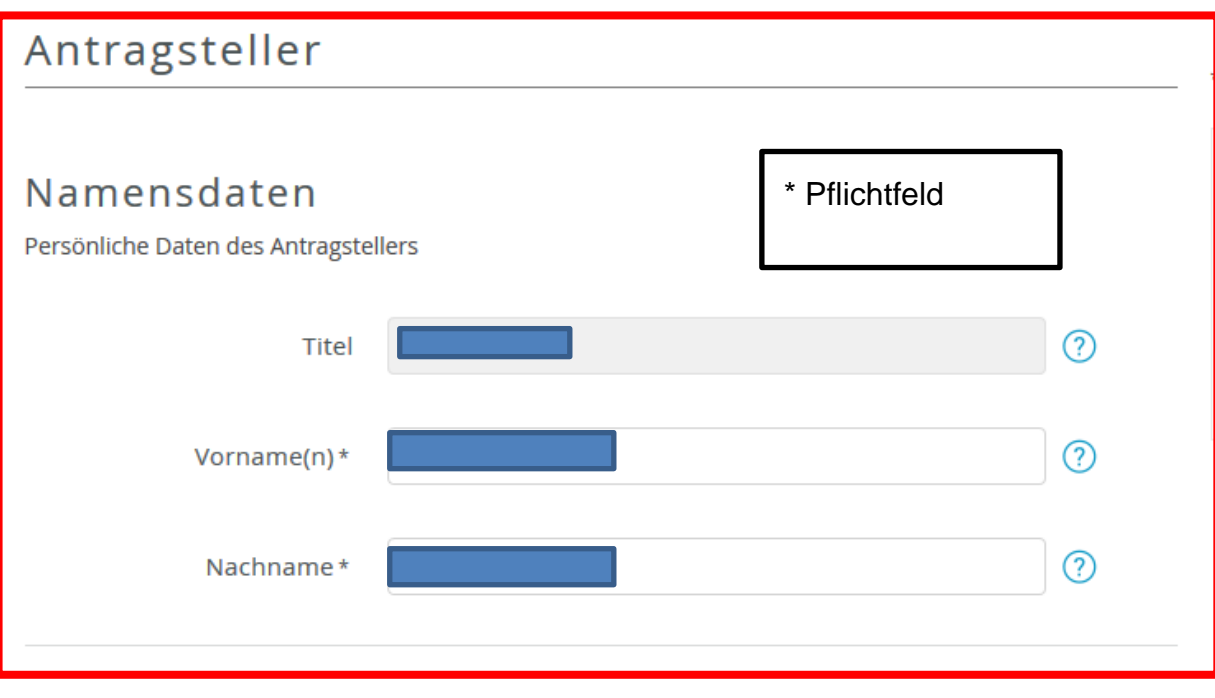

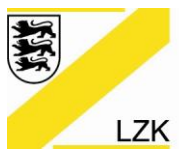

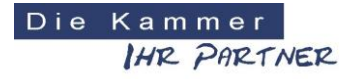

Körperschaft des öffentlichen Rechts

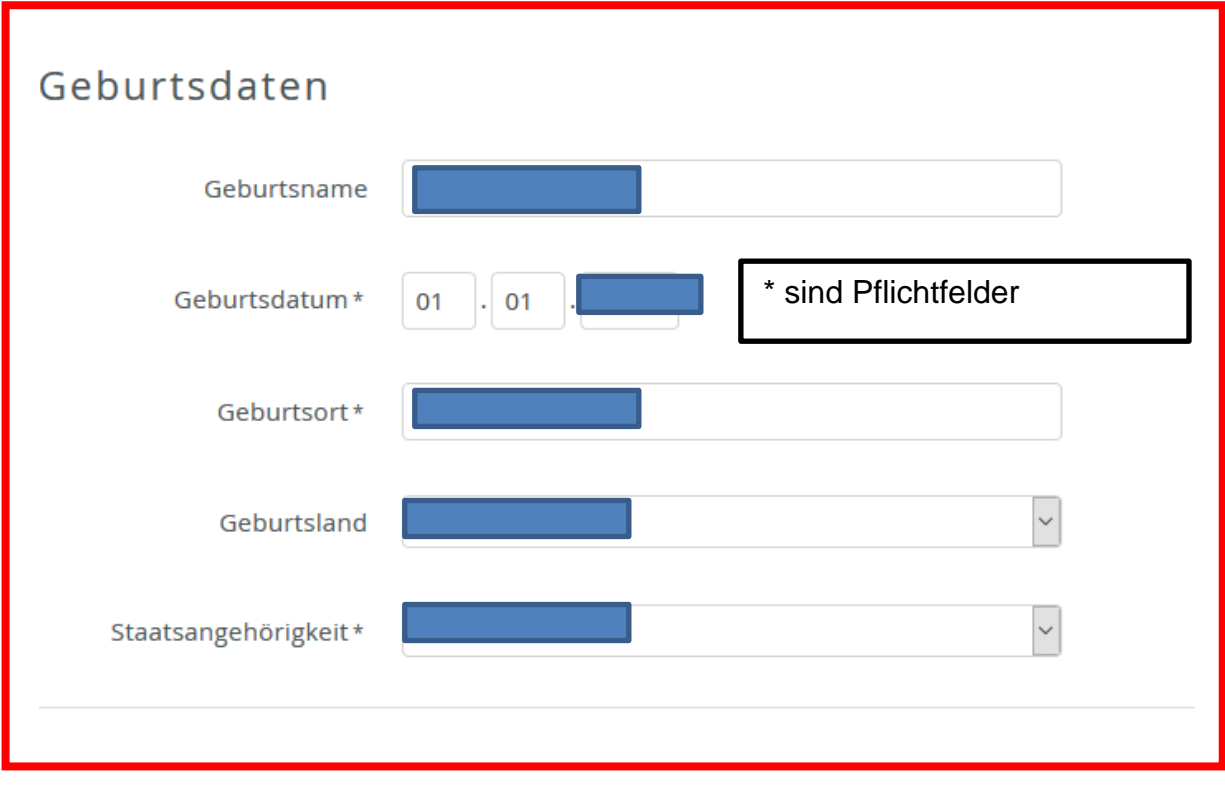

## Art der Identifizierung

Da Ihr eHBA die Möglichkeit der qualifizierten elektronischen Signatur (QES) bietet, ist eine Identifizierung gemäß den Vorgaben der eIDAS-Verordnung erforderlich. Ihre ausgedruckten Antragsunterlagen enthalten alle erforderlichen Formulare.

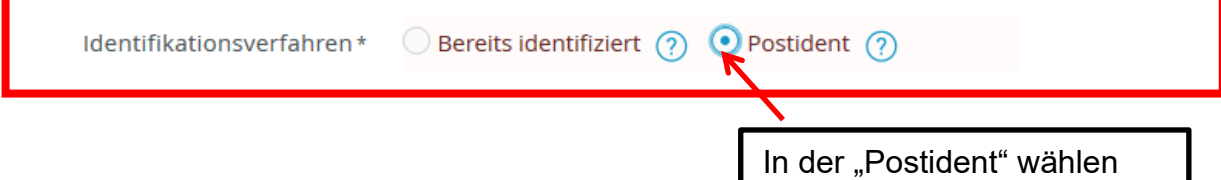

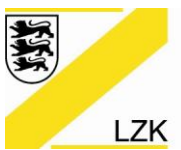

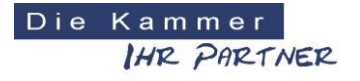

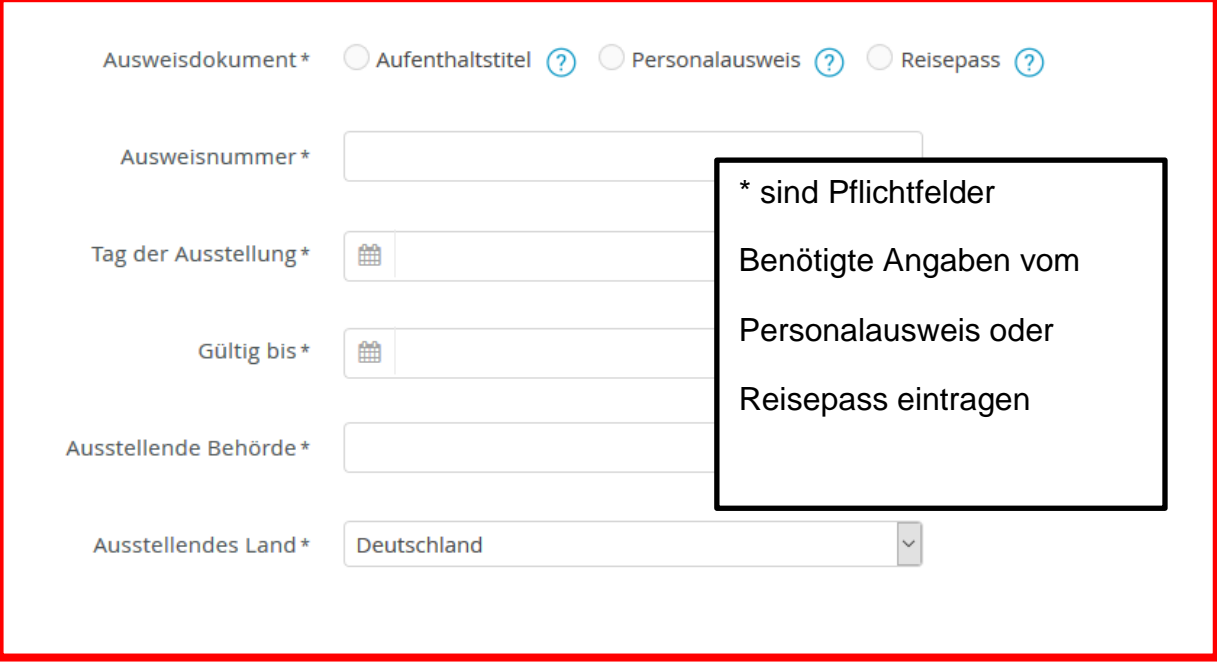

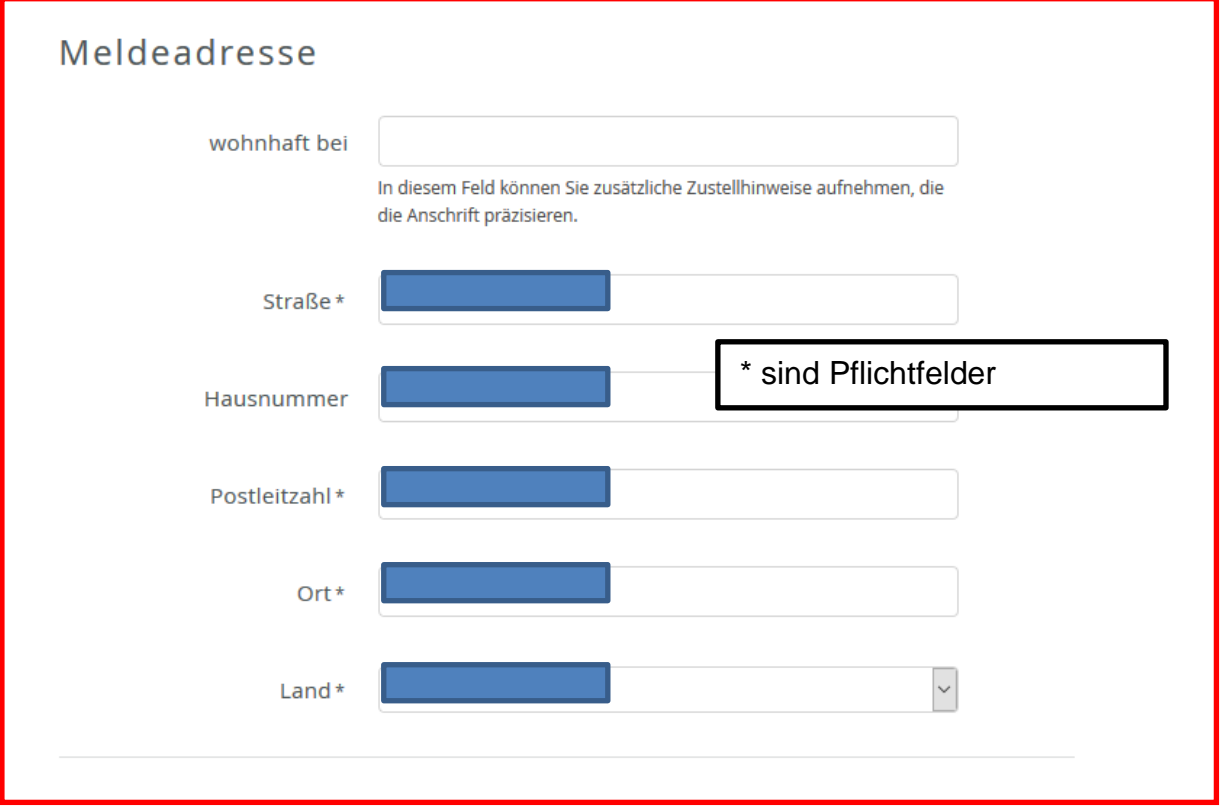

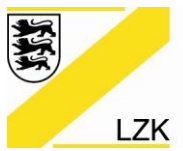

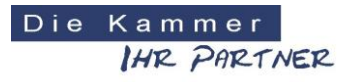

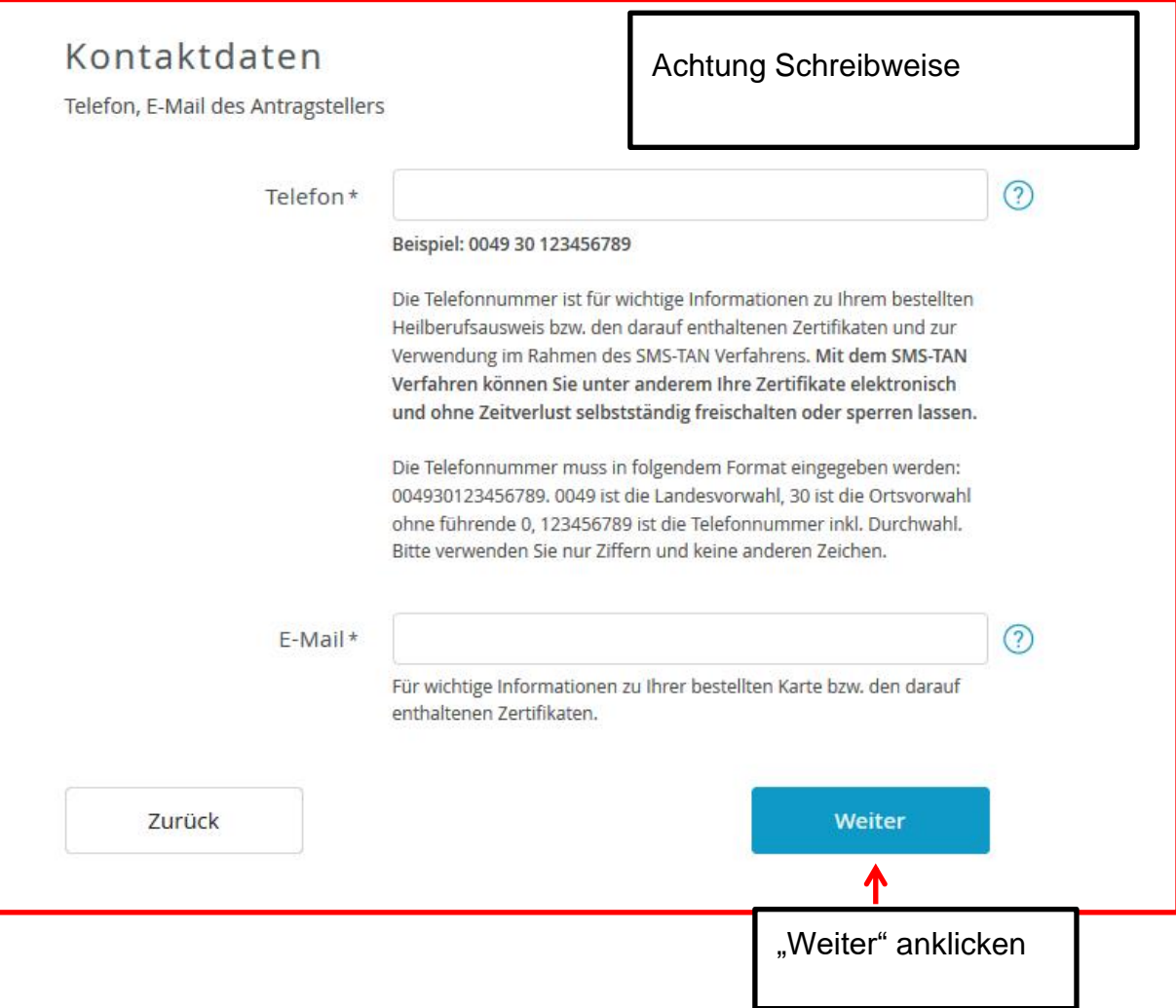

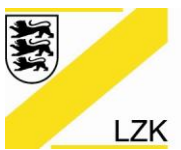

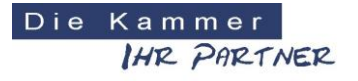

Körperschaft des öffentlichen Rechts

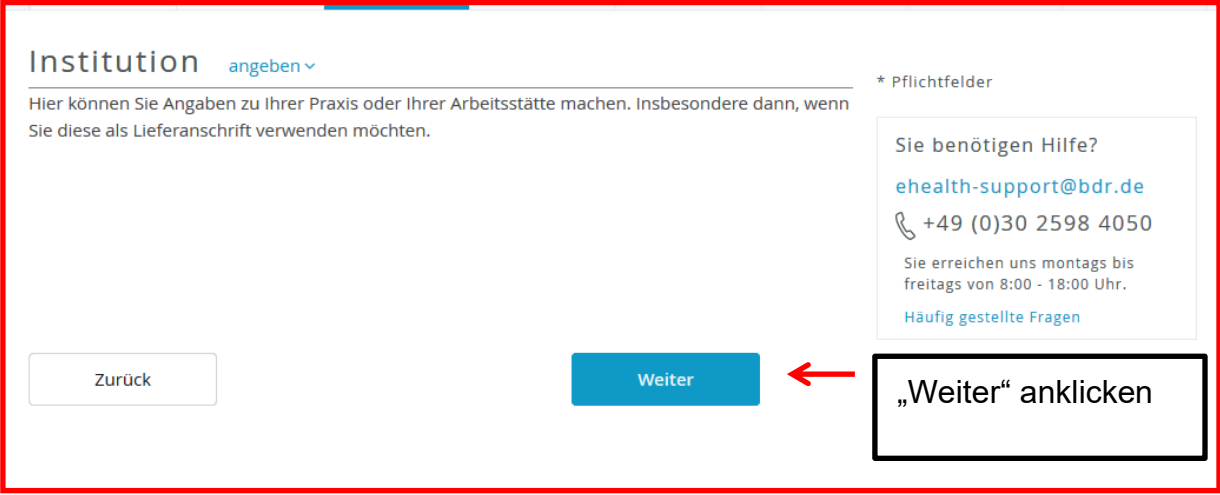

## Evtl. diese Maske (wenn auf Institution angebenv) geklickt wurde

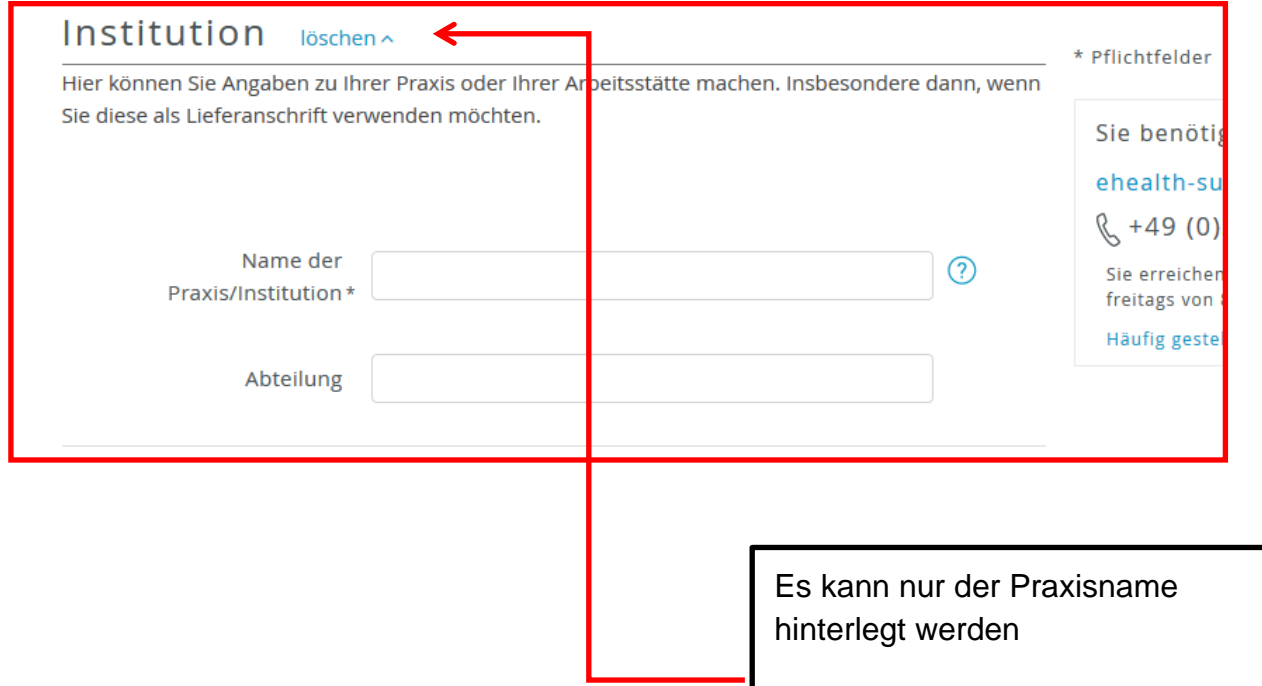

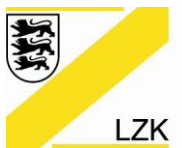

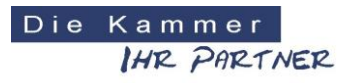

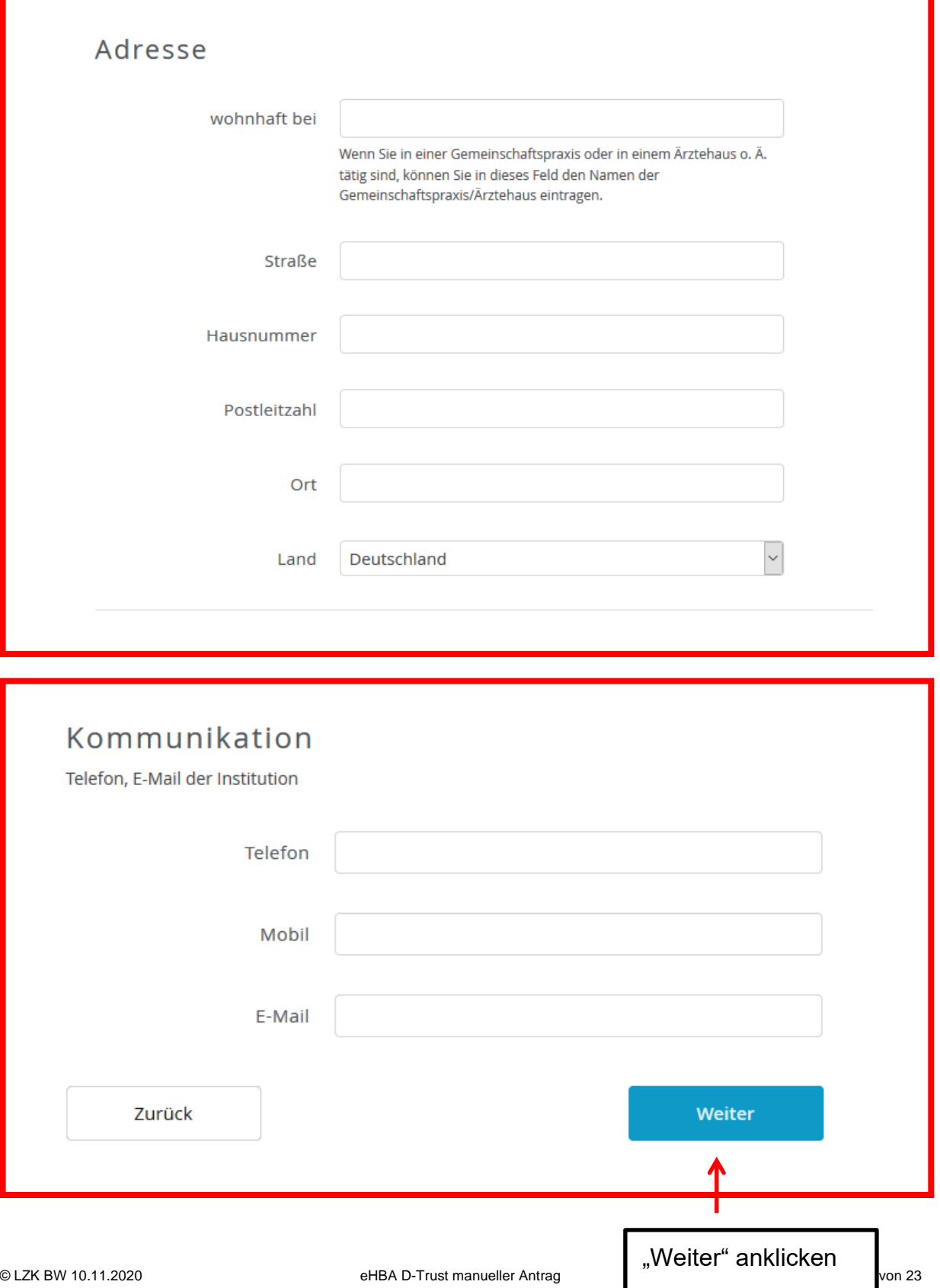

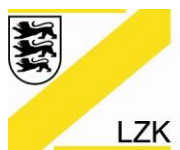

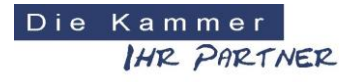

Körperschaft des öffentlichen Rechts

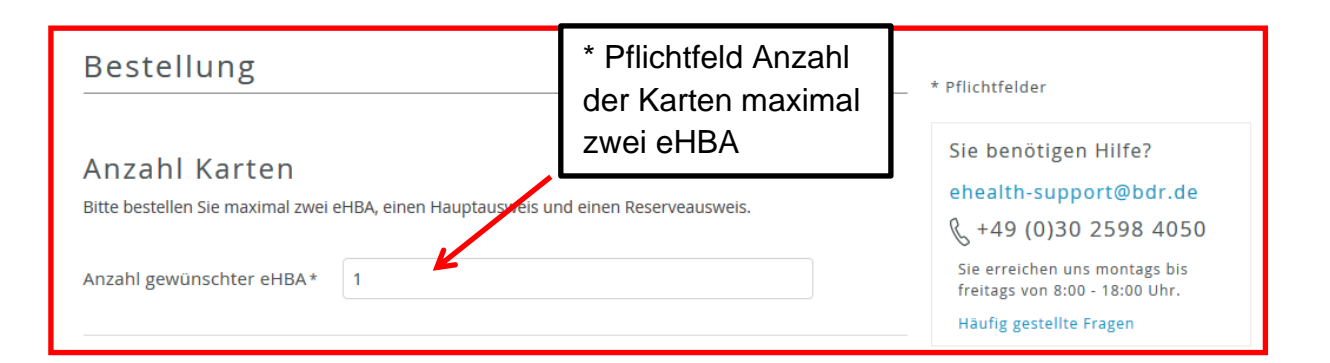

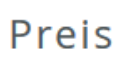

Das ist der Netto-Preis in Euro (zzgl. MwSt.) für Ihre elektronischen Heilberufsausweis(e), zahlbar innerhalb von 30 Tagen ab Tag der Rechnungsstellung.

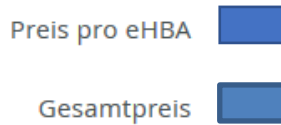

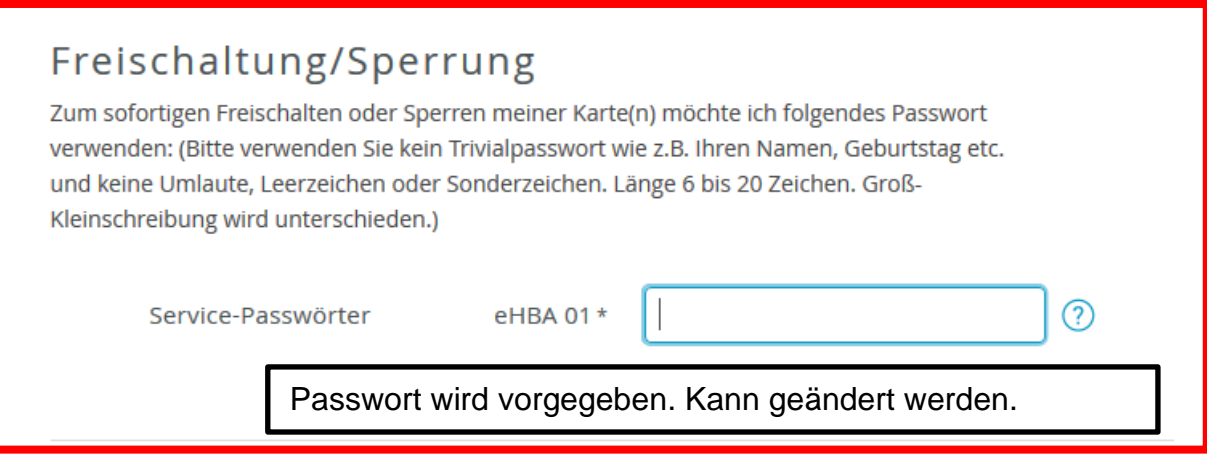

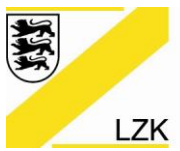

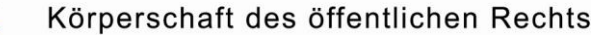

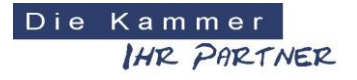

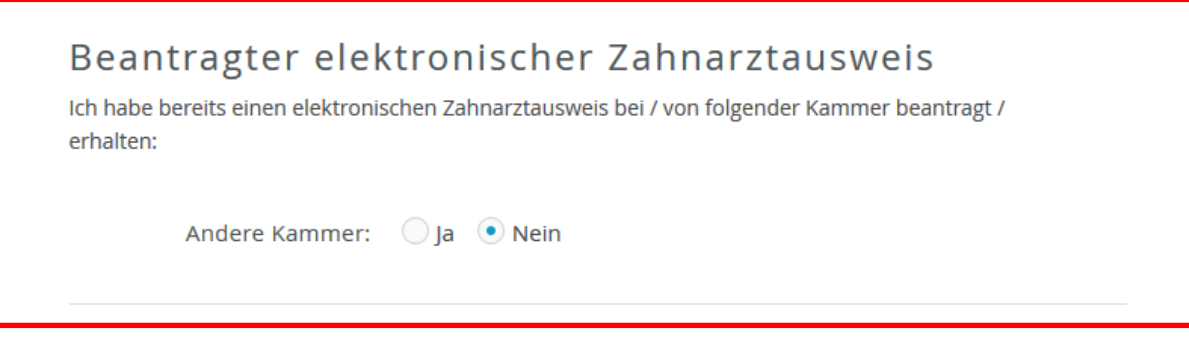

## Bei JA:

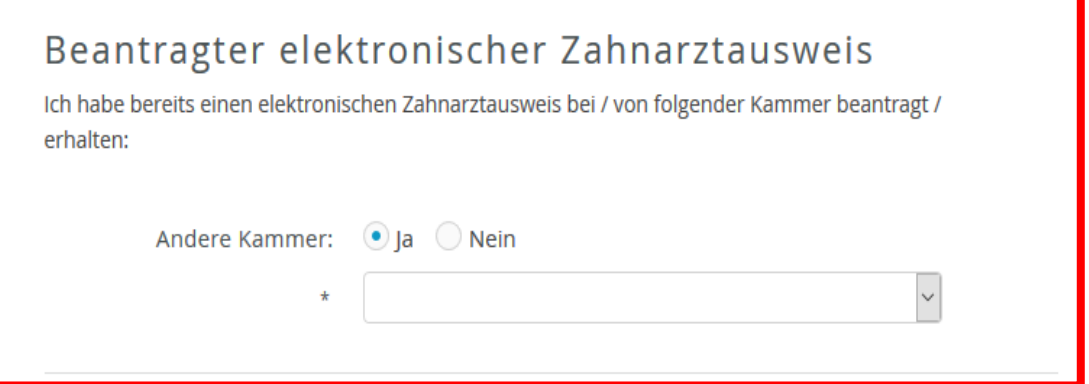

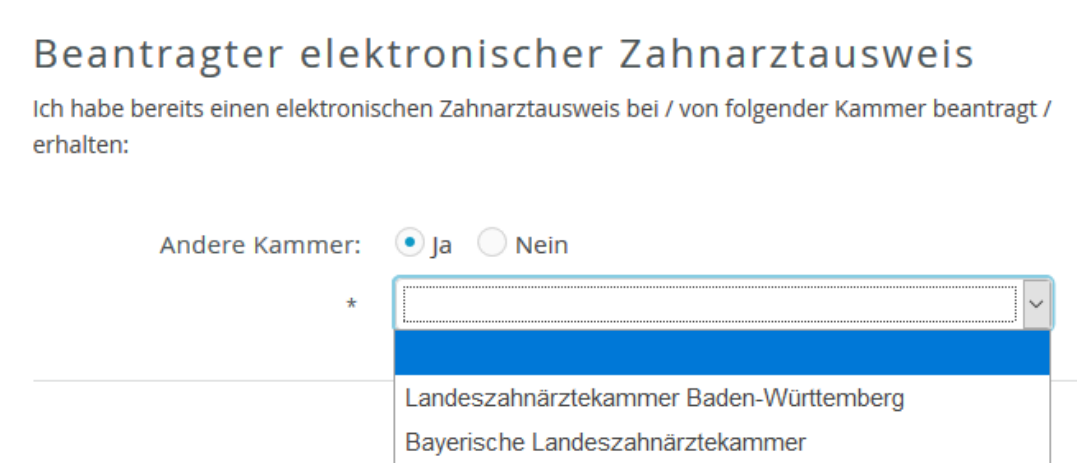

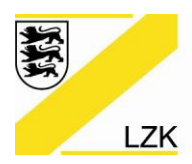

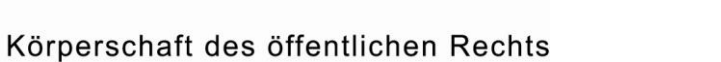

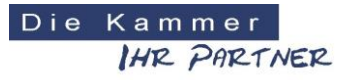

## Lieferanschrift

Bitte beachten Sie, dass Sie die Karten persönlich in Empfang nehmen müssen.

Lieferadresse\* Meldeadresse

Es geht nur Meldeadresse

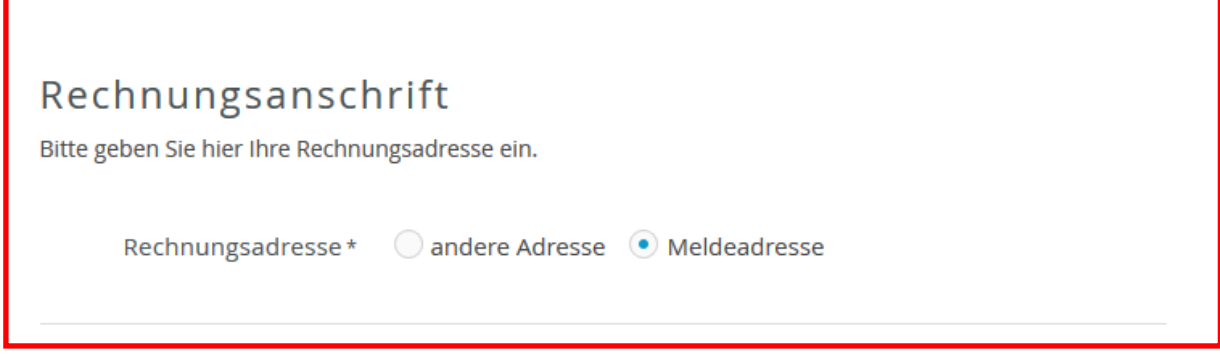

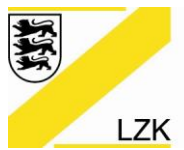

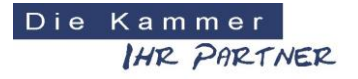

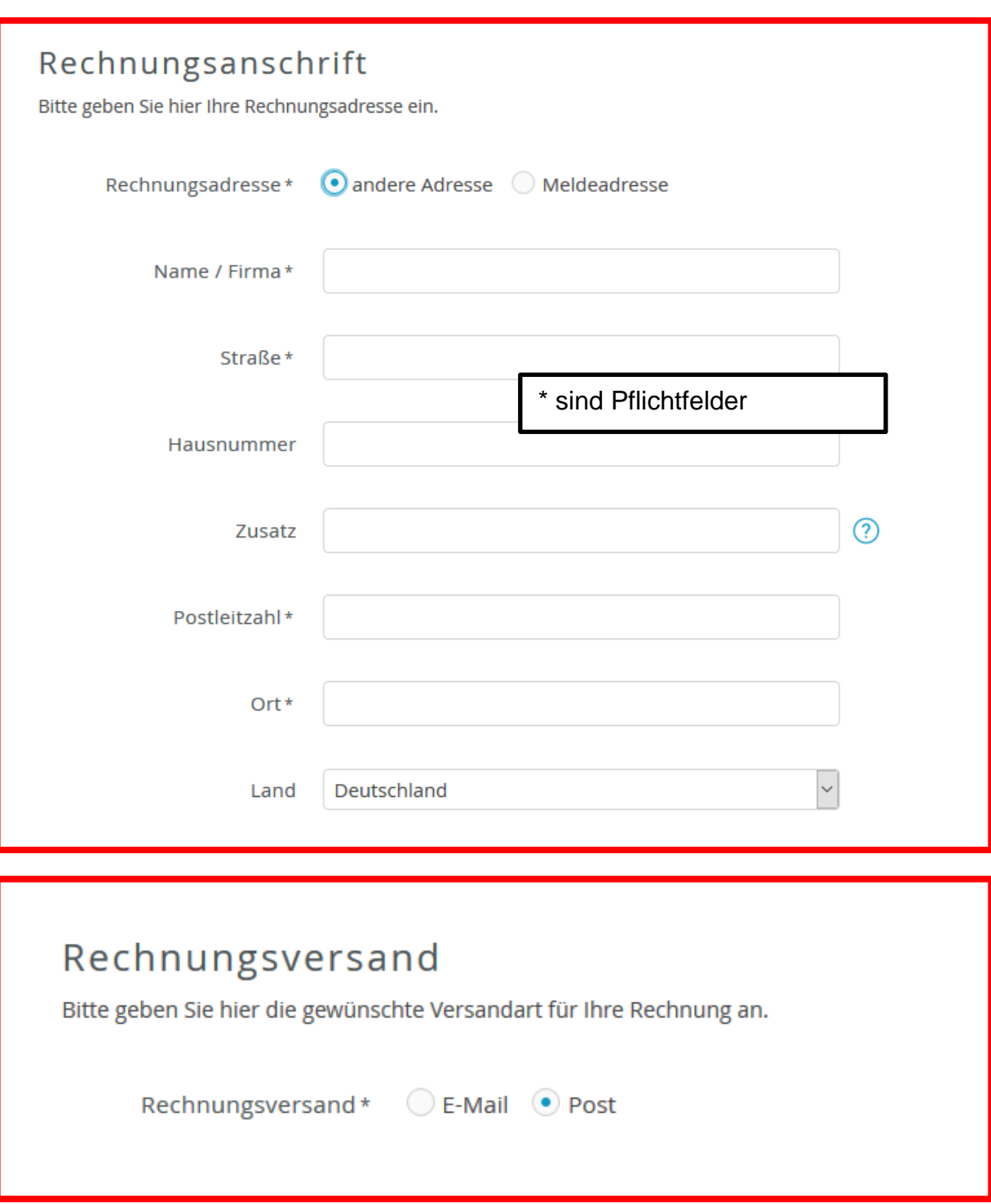

![](_page_12_Picture_0.jpeg)

![](_page_12_Picture_2.jpeg)

![](_page_12_Figure_4.jpeg)

![](_page_13_Picture_0.jpeg)

![](_page_13_Picture_2.jpeg)

![](_page_13_Picture_30.jpeg)

![](_page_14_Picture_0.jpeg)

![](_page_14_Picture_2.jpeg)

Körperschaft des öffentlichen Rechts

## Zertifikat

## Zertifikatsinhaber

Auf Ihrem elektronischen Heilberufsausweis sind Zertifikate für die Signatur, Authentifizierung und Verschlüsselung gespeichert. Sie haben die Möglichkeit, Daten auf Ihren Zertifikaten festzulegen. Bitte beachten Sie, dass diese Daten im Nachhinein nicht mehr änderbar sind.

E-Mail-Adresse in Zertifikat

![](_page_14_Picture_98.jpeg)

□ Zustimmung zur Nutzung der Identifizierung für die kostenlose Anlage eines Fernsignaturkontos (sign-me) Die Identitätsdaten einer natürlichen Person, die für die Ausstellung eines qualifizierten Zertifikats erhoben wurden, können innerhalb von 3 Jahren wiederverwendet werden um ein weiteres Zertifikatsprodukt für diese Person auszustellen. Zur Erhöhung Ihrer Flexibilität und Verbesserung der Handhabbarkeit bei der elektronischen Signatur kann die Bundesdruckerei / D-TRUST für Sie ein Fernsignaturkonto anlegen, das Ihnen die zusätzliche Möglichkeit gibt, auch ohne HBA und Lesegerät Ihre Dokumente aus dem Gesundheitswesen rechtskräftig zu signieren. Der rechtliche Rahmen dafür ist die europäische eIDAS Verordnung, mehr Informationen zur Fernsignatur finden Sie unter www.sign-me.de Die Anlage dieses Fernsignaturkontos verlangt im Allgemeinen eine Identifizierung der Person, die in diesem Fall entfällt. Im Fall Ihrer Zustimmung erhalten Sie nach Ausstellung des HBA eine E-Mail mit weiteren Angaben zum Bestellprozess und den Konditionen. Weitere Verpflichtungen ergeben sich für Sie daraus nicht. Wir hoffen, dass auch Sie in Zukunft die Fernsignatur als Erleichterung Ihrer Arbeit erleben werden Weitere Informationen zu sign-me finden Sie hier: https://www.bundesdruckerei.de/system/files /dokumente/pdf/Kurzanleitung\_sign-me.pdf

Zurück

Weiter

"Weiter" anklicken

?

![](_page_15_Picture_0.jpeg)

![](_page_15_Picture_2.jpeg)

![](_page_15_Figure_4.jpeg)

![](_page_16_Picture_0.jpeg)

Körperschaft des öffentlichen Rechts

![](_page_16_Picture_3.jpeg)

# Zusammenfassung Bitte überprüfen Sie Ihre Antragsdaten Antragsteller C bearbeiten Namensdaten **Titel** Vorname(n) Nachname Geburtsdaten Geburtsname Geburtsdatum Geburtsort Geburtsland Staatsangehörigkeit Art der Identifizierung

![](_page_16_Figure_5.jpeg)

![](_page_17_Picture_0.jpeg)

![](_page_17_Picture_2.jpeg)

![](_page_17_Picture_27.jpeg)

![](_page_18_Picture_0.jpeg)

![](_page_18_Picture_2.jpeg)

Körperschaft des öffentlichen Rechts

Beantragter elektronischer Zahnarztausweis Andere Kammer: Lieferanschrift Meldeadresse Rechnungsanschrift Meldeadresse Rechnungsversand Post

![](_page_18_Picture_44.jpeg)

![](_page_19_Picture_0.jpeg)

![](_page_19_Picture_2.jpeg)

Körperschaft des öffentlichen Rechts

![](_page_19_Figure_4.jpeg)

GmbH ein. Meine Einwilligung kann jederzeit mit Wirkung für die Zukunft widerrufen werden. Bei Widerruf steht das Zertifikat nicht mehr zum öffentlichen Abruf zur Verfügung. Die Funktionsfähigkeit der SMC-B Karte innerhalb der Telematik Infrastruktur wird hiervon nicht berührt. Der Widerruf ist an datenschutz@d-trust.net oder an D-Trust GmbH, Antragsbearbeitung, Kommandantenstraße 15, 10969 Berlin zu richten.

### $AGB*$

#### Darf nicht leer sein.

Ich habe die AGB der D-Trust GmbH für D-Trust-Produkte zur Kenntnis genommen.

![](_page_20_Figure_0.jpeg)

![](_page_20_Picture_3.jpeg)

#### Datenweitergabe an die Kammer \*

#### Darf nicht leer sein.

Ja, ich erkläre mich damit einverstanden, dass die o.g. Angaben zur Bearbeitung des Antrags und zur Verwendung in der zuständigen Kammer verwendet werden dürfen.

Kein Widerrufsrecht bei Bestellung eines Zertifikatsprodukts \*

Sie können Ihre Vertragserklärung im Hinblick auf die Bestellung eines Zertifikatsprodukts nicht widerrufen, da es sich bei der Erstellung und Überlassung von Zertifikatsprodukten um Ware handelt, die nach Kundenspezifikationen angefertigt und eindeutig auf Ihre persönlichen Bedürfnisse zugeschnitten ist. Ladungsfähige Anschrift: D-Trust GmbH, Geschäftsführer Dr. Kim Nguyen und Dr. Martin Riegel, Kommandantenstraße 15, 10969 Berlin.

√ PKI-Nutzerinformation, Verpflichtungserklärung und HPC-Policy \*

Ich habe die PKI-Nutzerinformationen und die Verpflichtungserklärung erhalten und stimme der Verpflichtungserklärung zu. Außerdem erkenne ich die Vorgaben zur Ausstellung und Nutzung des Heilberufsausweises in Gemeinsame Policy für die Ausgabe der HPC an.

![](_page_21_Picture_0.jpeg)

### Körperschaft des öffentlichen Rechts

![](_page_21_Figure_3.jpeg)

Datenweitergabe an KZV ⊙ Ja © Nein

## $\boxed{\mathbf{v}}$  \*

Für die Refinanzierung der Kosten des eZahnarztausweises, für die Nutzung elektronischer Dienste Ihrer KZV und als Nachweis für die Umsetzung der Heilberufsausweis-Pflicht können Ihre ausweisspezifischen Daten von der Zahnärztekammer direkt an die KZV weitergegeben werden. Dies ist ein weitergehender, freiwilliger Service. Dafür ist jedoch Ihre Zustimmung zur Datenweitergabe erforderlich:

Ich ermächtige meine zuständige (Landes-)Zahnärztekammer die ausweisspezifischen Daten meines elektronischen Zahnarztausweises für die vorgenannten Zwecke an die für mich zuständige KZV zu übermitteln. Mir ist bewusst, dass ich diese Einwilligung jederzeit widerrufen kann und durch diesen Widerruf die Rechtmäßigkeit der aufgrund der Einwilligung bis zum Widerruf erfolgten Verarbeitung nicht berührt wird. Ein Widerruf ist jederzeit schriftlich an die Postadresse oder per E-Mail bei meiner zuständigen (Landes-)Zahnärztekammer möglich.

### Nur bei Beantragung einer Folgekarte eHBA

#### Neue Telematik-ID beantragen

Ich möchte eine neue Telematik-ID beantragen. In diesem Fall wird mein Kartenherausgeber eine neue Telematik-ID generieren, mir zuordnen und an die D-Trust GmbH weiterleiten. Die Zuordnung einer neuen Telematik-ID ist mit einem Zugriffsverlust auf verschlüsselte Daten und elektronische Berechtigungen z.B. auf elektronische Patientenakten, verbunden.

Zurück

Zahlungspflichtig bestellen

anklicken

![](_page_22_Picture_0.jpeg)

![](_page_22_Picture_2.jpeg)

Körperschaft des öffentlichen Rechts

Bitte **Antrag speichern** und **Dokumente ausdrucken**, danach zur **Post gehen** um das **PostIdentverfahren** einzuleiten.

Den eHBA-Antrag senden Sie bitte an folgende Adresse:

**D-TRUST GmbH** Kommandantenstr. 15 **10969 Berlin** 

Sie erhalten nach Freigabe der LZK BW und Produktion Ihres eHBA zwei separate Briefe: Einmal den eHBA und den PIN. Bitte dann die **Karte** mit den **PIN Freischalten**.